## UC-1 Cloud 自動設計シリーズ

**自動設計による業務の効率化をサポート。WebAP としてマルチプラットフォームでの利用が可能。**

**Google Chrome/Mozilla Firefox Microsoft Edge の最新版対応**

**【製品】** 本シリーズは、必要最低限の入力により従来の煩雑な入力作業から解放 し、業務の効率化をサポートします。Webアプリケーションのためインス トールの必要がなく、インターネットに接続できる環境があれば、PCやタ ブレット端末、スマートフォン等、デバイスを選ばずに利用することができ ます。会社内、外出先、自宅など場所を選ばず使用できますので、ハイブ リッドワークによる生産性の向上にも効果的です。自動設計で計算した検 討条件は各UC-1データファイルにエクスポートすることができます。

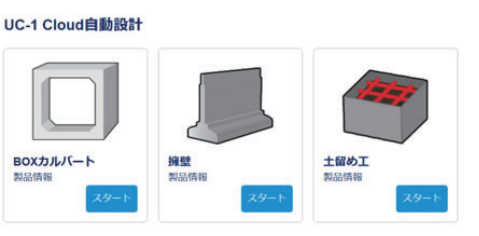

製品 コンコンコンコンコンコンコンティル機能

RC断面計

出

**擁壁の設計・3D配筋** ≫詳細:P.74

**RC断面計算** ≫詳細:P.38

▼自動設計

面作成

**土留め工の設計・3DCAD ≫詳細·P64** 

**仮設構台の設計・3DCAD** ≫詳細:P.67 構台、路面覆工及び仮桟橋の設計計算・図面作成

**BOXカルバートの設計・3D配筋** ≫詳細:P.71

RC断面計算 自動配筋機能、補強設計機能に対応し、照査結果がOKとなる 鉄筋、補強材の自動設定が可能

仮設構台 指定した支柱・架構間隔から鋼材が最小となる配置条件を抽

1連、2連3連BOXカルバートの断面方向、縦方向ウイングの設計・図面作成

片持梁式、U型、重力式、もたれ式、任意形状擁壁の設計計算、図面作成

許容応力度法、限界状態設計法による鉄筋コンクリート断面計算

土留め本体工、鋼製支保工、アンカー支保工、控え式タイロッド式土留めの設計、図

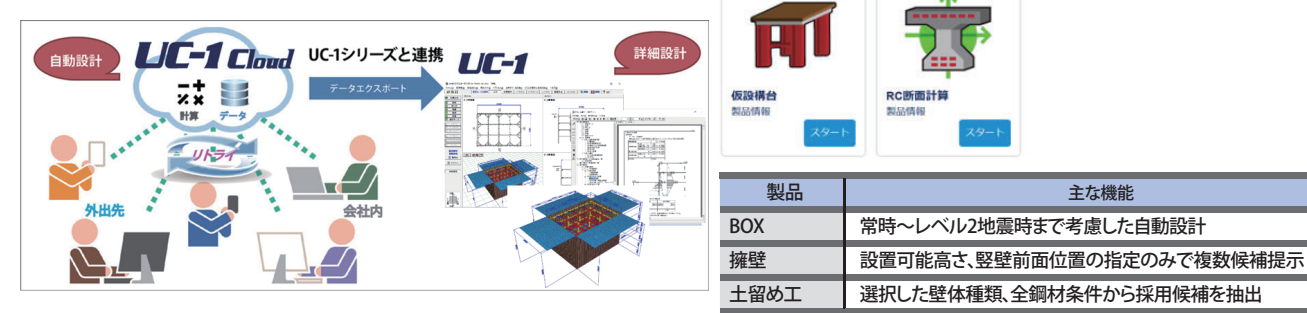

## **【共通機能】**

- **◎ Webアプリのためインターネット環境があればどこでも利用可能**
- **◎ PCやタブレット等のマルチデバイス、マルチブラウザで利用可能**
- ユーザアカウント毎の環境設定に対応し、別の端末でも利用可能
- ◉ クラウドサーバでデータファイルを管理
- 最小限の入力で概略的な計算が可能
- **◉ 各UC-1製品のデータファイルのエクスポートが可能**

## **【シンプルな入力】**

- **◎ PCやタブレット等のマルチデバイス、** マルチブラウザで快適に利用できるよ うレスポンシブなインターフェース。
- **条件選択、チェック条件のON/OFF、数** 値変更などはマウスクリックやタップ 操作で簡単に変更可能。

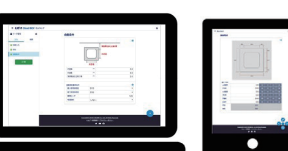

# UC-1 Cloud 自動設計 RC断面計算 **プログラム価格¥193,600**

**自動配筋機能、補強設計機能に対応し、概略的な設計をサポート**

(税別¥176,000) **Google Chrome/Mozilla Firefox Microsoft Edge の最新版対応** ※許容応力度法の適用基準は、道路橋示方書(平成24年)となります。

入力項目を最小限に抑え、少ない入力で概略的な計算が可能です。さらに、UC-1「RC断面計算(旧基準)」にはない機能として自動配筋機能、補 強設計機能に対応し、照査結果がOKとなる鉄筋、補強材の必要量を自動設定します。

## **【プログラムの特長】**

- 準拠基準の選択に応じて細かい条件を自動で設定
- 自動配筋機能、補強設計機能に対応
- ◉「RC断面計算(旧基準)」のデータファイル(\*.rc8)としてエクスポート可能
- **エクスポートしたデータファイルを「RC断面計算(旧基準)」で読み込み、詳細設計や計算書出力が** 可能
- **rc8データは「RC断面計算(部分係数法・H29道示対応)」でも読み込み可能**
- ▼入力画面

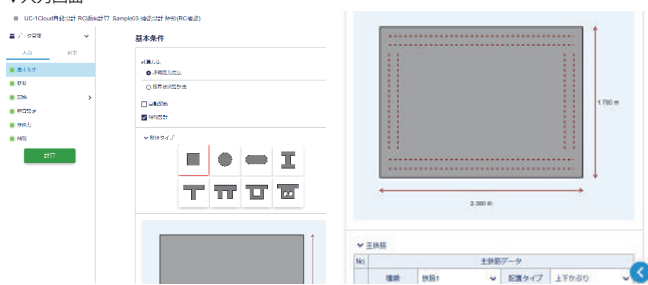

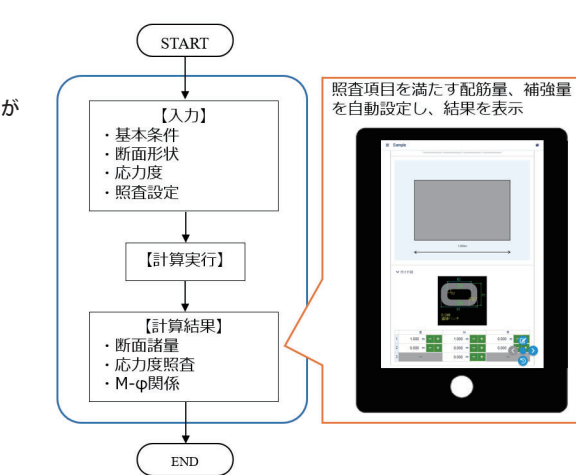

**LIC-1 Cloud** ■動設計

**UC-1 Cloud 自動設計**

▼結果画面

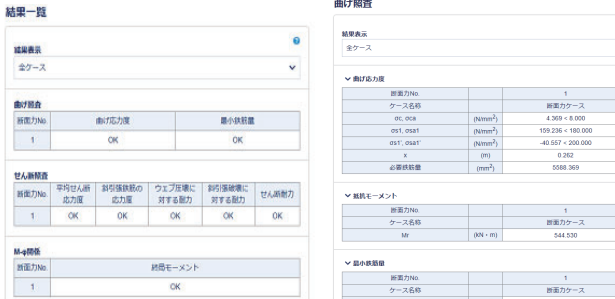

## **【自動配筋機能】**

- ◉ 入力された鉄筋の種類、かぶり、本数から、照査結果がOKとなる配筋量を自動的に<br>▼適用範囲 決定
- 指定した鉄筋径の範囲内から、照査結果を満たす最小の鉄筋径を自動設定
- 曲げ照査 (主鉄筋)、せん断照査 (せん断補強鉄筋)に対応

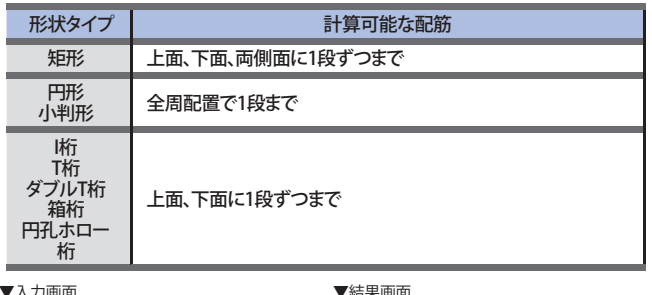

### ▼入力画面 ▼結果画面  $v \neq m$ 白動配制 最大時間  $\overline{1}$  $#B$  $\alpha$ mm  $0.80$ かぶり(  $0.1001$  $=$   $+$ 本数  $4.00$  $0.80$ 1.0000  $-1+$  $\times$  ± B.B .<br>Odkrád mu かぶり(  $0.000$ 供給1 上縁~高さ 0.1000<br>上縁~高さ 0.9000 側面の情  $#B$ ۱, 扶助1 ĸ

### **【計算内容】**

- 様々な断面形状を持つ鉄筋コンクリート断面に対して、許容応力度法、限界状態設 計法による断面照査を行います。
- 

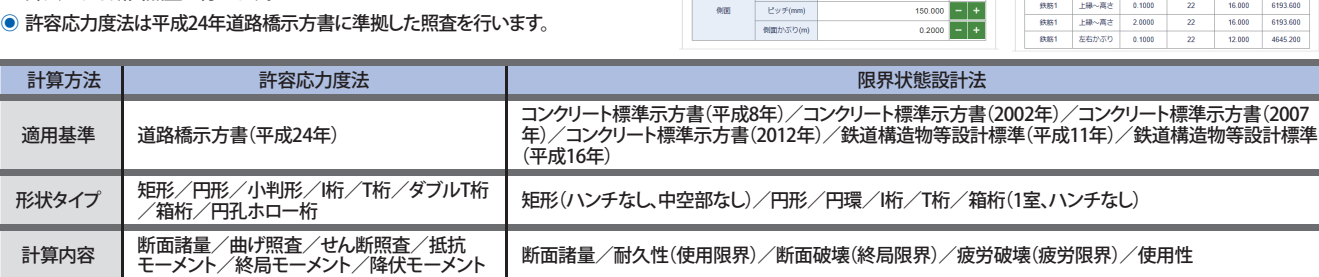

## UC-1 Cloud 自動設計 仮設構台 New THAT THE TAT THE TRIS 500

**支柱や架構の配置条件を自動決定**

自動設計では、設定した支柱や架構の最小間隔(本数)から最大間隔(本数)まで全ての結果を確認でき、鋼材が最も少なくなる配置条件を抽出 することができます。形式は「乗入れ構台、仮桟橋」及び「路面覆工」に対応しています。本製品で自動設計を行った後、データファイル「\*.F8K」をエ クスポートし、「仮設構台の設計・3DCAD」で読み込み、詳細設計や計算書作成、図面の出力が行なえます。

### **【自動設計】**

- ◉ 最小限の基本条件と支柱条件(間隔・本数)、架構条件(間隔・本数)、計算対象とする ◉ 支柱条件と架構条件は同時に自動設計の対象とすることが可能。 各部材の鋼材候補などを設定可能。
- **計算実行すると、全検討ケースの中から全ての照査結果がOKとなる結果を抽出。**
- ◉ 支柱や架構本数が最小となる形状や鋼材候補の条件を満たしたケースを選定可 能。
- 一度の計算で、指定した支柱や架構の最小間隔(本数)から最大間隔(本数)まで全

## **【補強設計機能】**

- **最小限の入力から、照査結果がOKとなる補強材の必要量を自動設定**
- **RC補強、鋼板補強、炭素繊維シート補強に対応**
- 照査内容は許容応力度法に対応

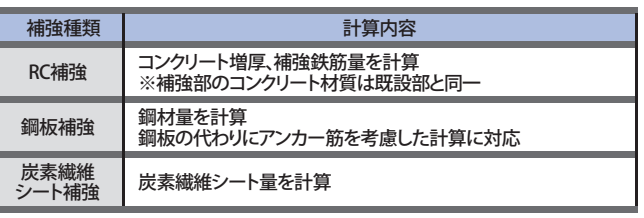

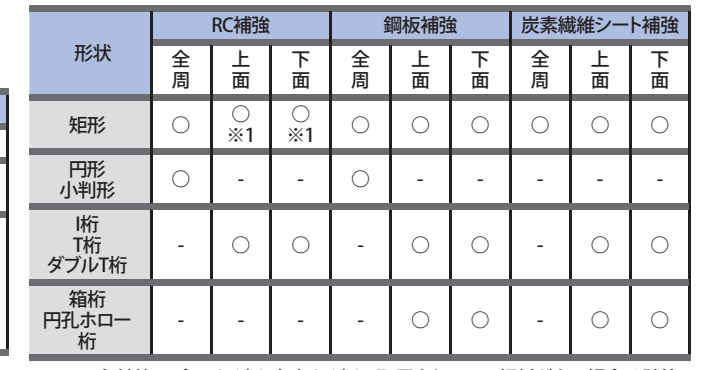

※1:[主鉄筋]に全周かぶり、左右かぶりで配置されている鋼材がある場合は計算 できません。

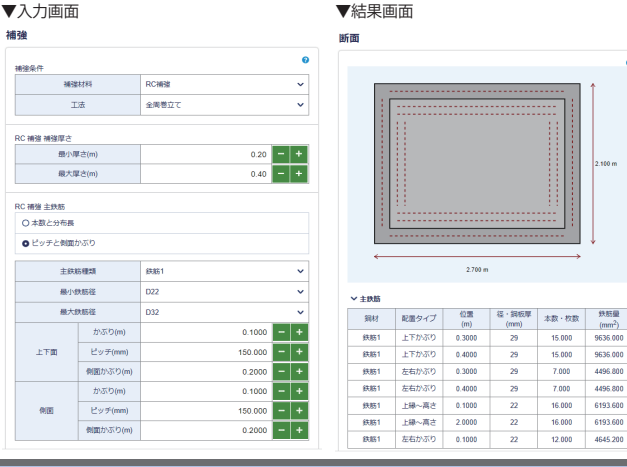

(税別¥176,000)

**Google Chrome/Mozilla Firefox Microsoft Edge の最新版対応**

- ての結果を確認
- 架構については設置しない(0本)といった条件も候補にすることが可能。
- 各部材については登録されている鋼材の全て、または任意に複数の候補を選択する ことが可能。
- ◉ 自動設計後に指定した計算条件についてUC-1「仮設構台の設計・3DCAD」データ ファイル(\*.F8K)をエクスポート可能